# DC145 Guide de démarrage rapide

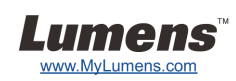

# Important

- **Veuillez activer votre garantie sur www.MyLumens.com/reg**
- **Veuillez vous rendre sur notre site web www.MyLumens.com/goto.htm pour télécharger la dernière version du logiciel, le Manuel Multilingue de l'utilisateur et le Guide de démarrage rapide.**

## Condition d'utilisation

Pour les instructions d'installation, veuillez consulter **2. Installation et Connexion** à l'arrière de ce document.

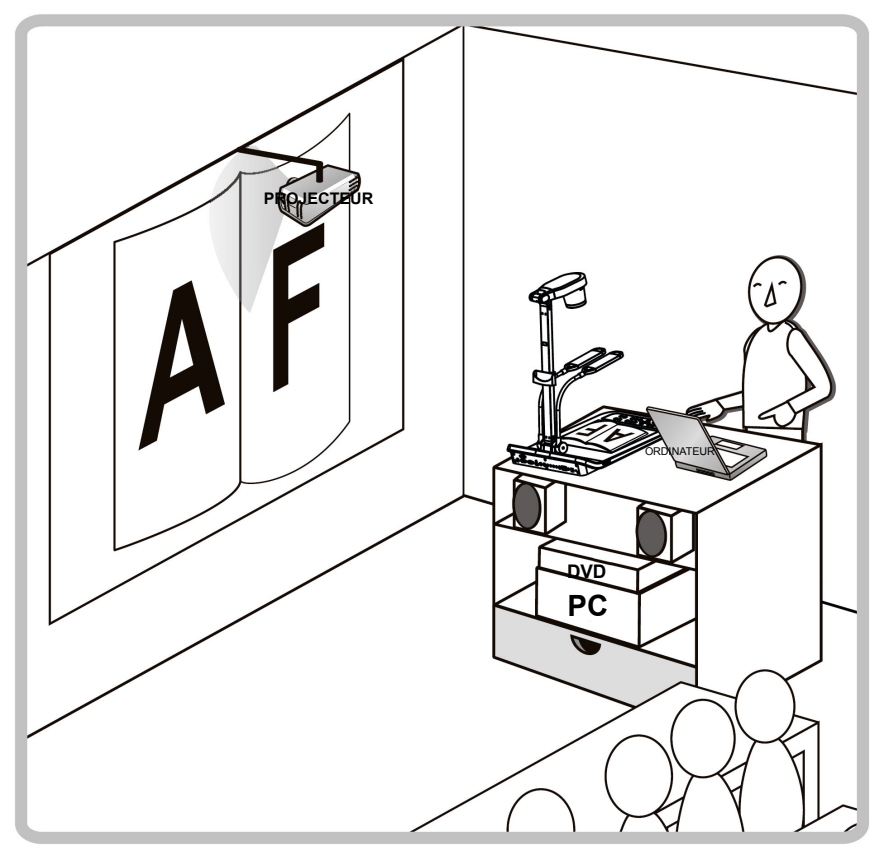

## 1. Commencer

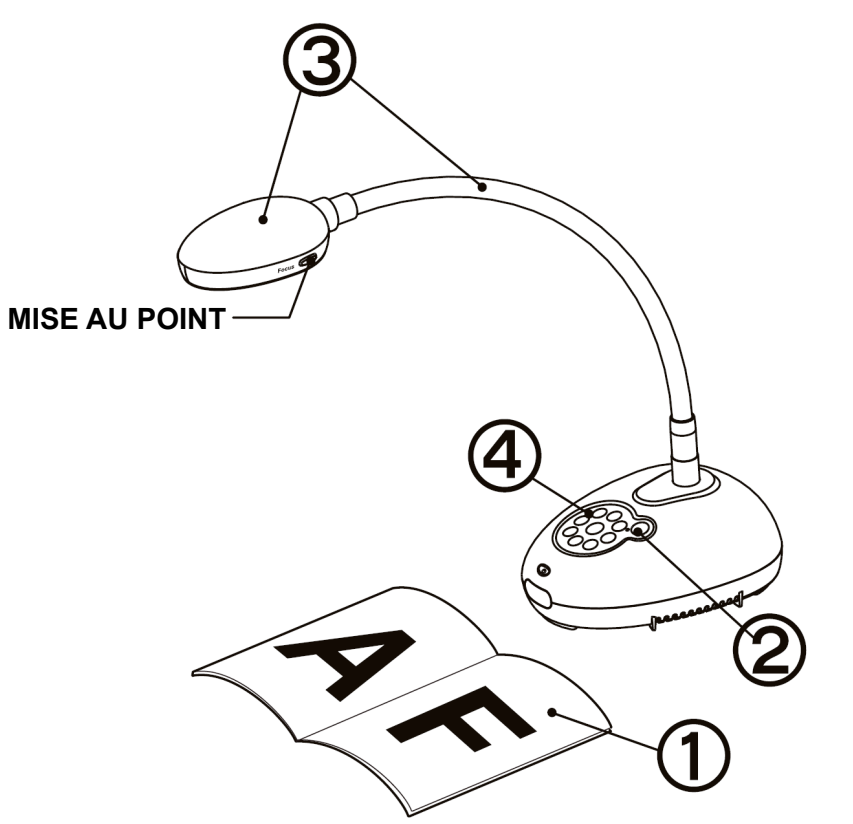

- **Placez un objet à afficher sous la caméra.**
- **Mettez sous tension.**
- **Réglez l'articulation et l'objectif sur la position appropriée.**
- **Appuyez sur le bouton [AUTO TUNE] afin d'optimiser l'image. Vous êtes prêt pour votre cours ou votre présentation.**
	- **Chaque fois que la tête de la caméra est déplacée, appuyez sur le bouton [FOCUS] pour la remise au point de l'objectif.**

## 2. Installation et Connexion

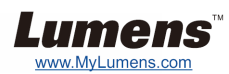

 **Connecter à un haut-parleur, projecteur ou un moniteur simultanément**

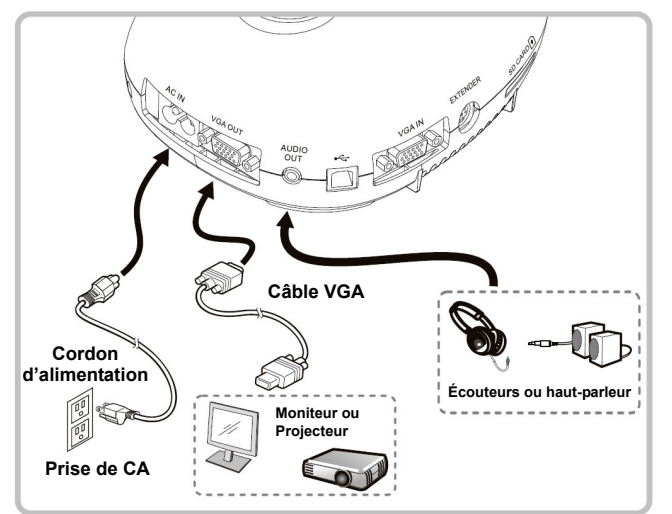

#### **Connexion à un tableau blanc interactif (IWB)**

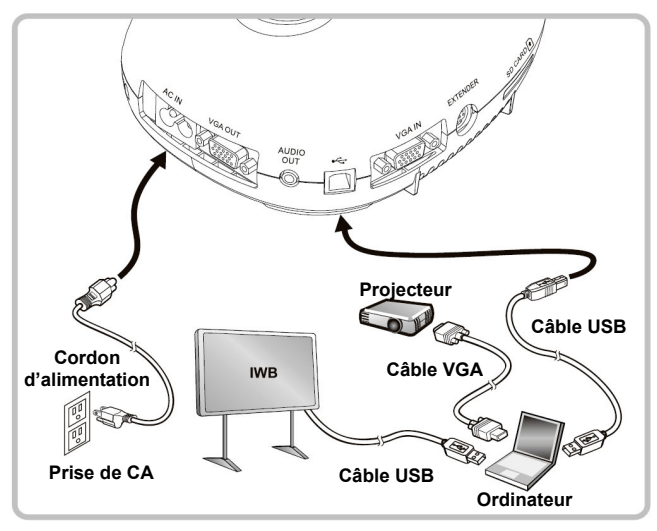

 **Se Connecter à un ordinateur et utiliser le logiciel de Lumens** 

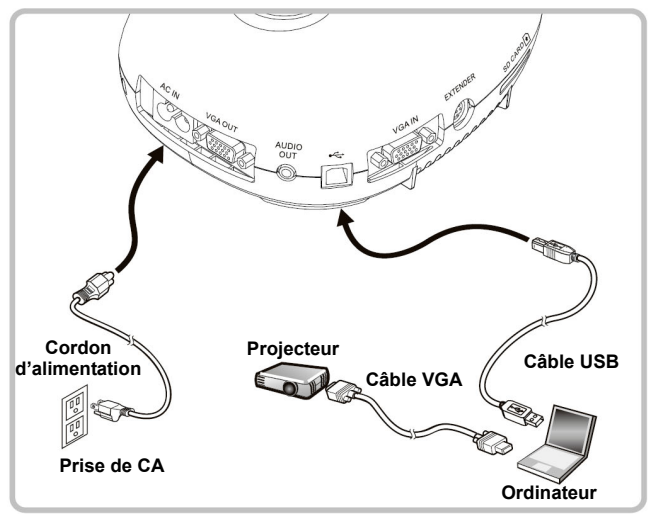

 Les pilotes et le logiciel peuvent être téléchargés depuis le site web de Lumens.

### **Connecter à une TV**

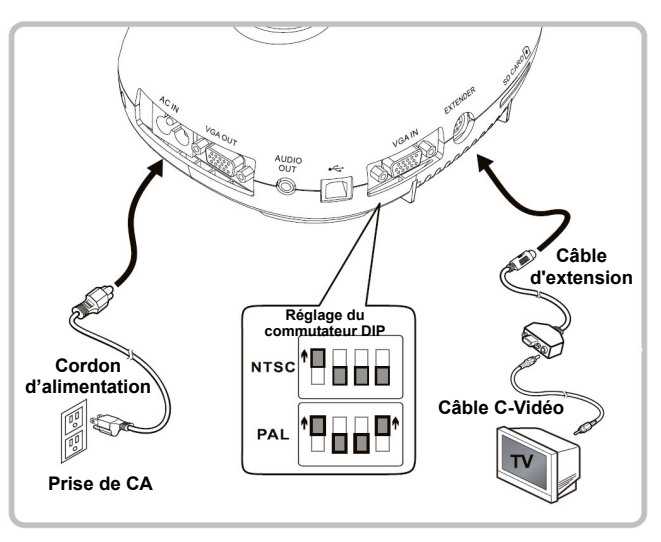

\* NTSC: USA, CANADA, MEXIQUE, PANAMA, CHILI, JAPON, TAIWAN, LA COREE ET AUX PHILIPPINES.

- \* PAL: Pays / région pas énumérés ci-dessus.
- Pour que le réglage du commutateur DIP soit efficace, veuillez rebrancher le cordon d'alimentation et redémarrer la machine. Une fois que C-Vidéo est activé, VGA n'est pas supporté.

 **Connexion simultanée d'un ordinateur, d'un projecteur ou d'un écran.** 

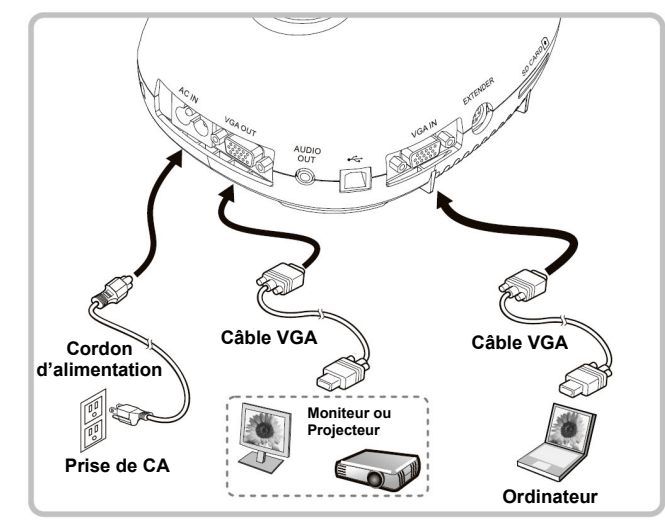

Pressez [SOURCE] pour changer la source de l'image.

#### **Connecter à un Ordinateur avec RS232**

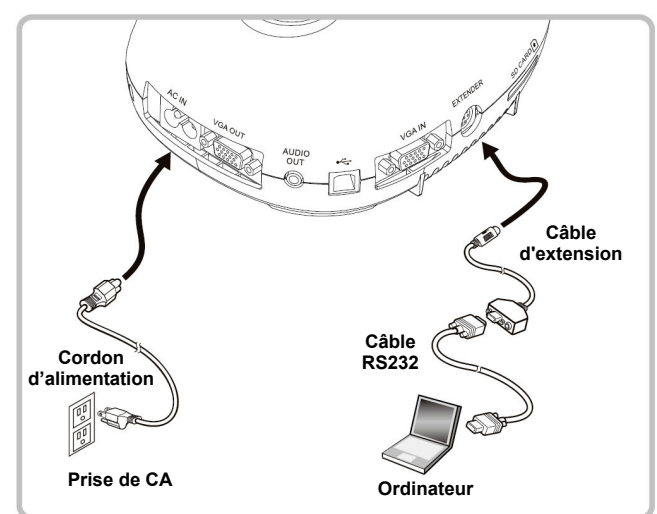